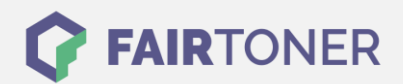

# **Brother TN-1050 Toner Reset**

**Schritt-für-Schritt: So setzen Sie den Toner Ihres Druckers ganz einfach zurück!**

**TROMMEL RESET**

Die folgenden Hinweise gilt es zu beachten, wenn Sie einen [Toner Reset](https://www.fairtoner.de/support/resetanleitungen/toner-reset/) am Drucker durchführen.

- Wählen Sie die passende Brother TN-1050 Toner Reset-Anleitung für Ihren Drucker der Brother MFC-Serie, Brother HL-Serie oder Brother DCP-Serie aus
- Führen Sie die Reset-Anleitung bitte schnell über die Tastatur am Drucker aus, damit Sie nicht in das Hauptmenü zurückfallen
- Beachten Sie die Einzelschritte der Anleitung und lassen Sie keinen der Schritte weg
- Nicht jeder Drucker von Brother signalisiert den erfolgreichen Abschluss durch eine Nachricht ("accepted" oder "ausgeführt") nach dem resetten
- Mit den Anleitungen kann man originale TN-1050 Toner von Brother und kompatible Toner zurücksetzen
- Bei einer Mehrfachauswahl entscheiden Sie sich für Ihren Toner (Starter Toner / Standard Toner / Jumbo-XXL-Toner)
- Bei einer Mehrfachauswahl entscheiden Sie sich für die Farbe der Tonerkartusche oder führen den Reset gleich für alle Farben aus (CMYK C=Cyan, M=Magenta, Y=Yellow, K=Black)

### **Anleitungen zum Brother TN-1050 Toner Reset**

Hier finden Sie die passende Brother TN-1050 Toner Reset-Anleitungen für Drucker von Brother. Führen Sie genau die Schritt-für-Schritt-Anleitung am Drucker aus.

#### **Brother TN-1050 Toner Reset für Brother MFC Geräte**

Für einen manuellen Toner Reset für Brother MFC Geräte, befolgen Sie bitte genau die folgende Anleitung:

- 1. Schalten Sie den Drucker ein
- 2. Drücken Sie die "Menu" Taste
- 3. Die Pfeiltaste "?" drücken
- 4. Am Display erscheint "Info"
- 5. Drücken Sie "OK"
- 6. Wieder die Pfeiltaste "?" drücken
- 7. Am Display erscheint "Reset Trommel/Drum"
- 8. "OK" Taste drücken bis "Reset" im Display steht
- 9. Sterntaste \* und 2x die "1" Drücken, "11" steht dann im Display
- 10. Es erscheint "Ausgeführt"
- 11. Den Drucker aus, und dann wieder einschalten

Damit haben Sie den originalen Brother TN-1050 Toner oder kompatiblen Toner erfolgreich zurückgesetzt.

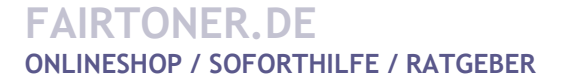

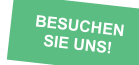

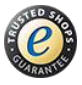

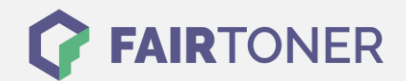

## **Brother TN-1050 Toner Reset für Brother HL Geräte**

Für einen manuellen Toner Reset für Brother HL Geräte, befolgen Sie bitte genau die folgende Anleitung:

- 1. Schalten Sie den Drucker aus
- 2. Schalten Sie den Drucker wieder ein und halten die Einschalttaste
- 3. Wenn beide LEDs leuchten den Deckel öffnen
- 4. Den Toner und die Trommel herausnehmen
- 5. Jetzt den Einschalttaster loslassen
- 6. Toner und Trommel wieder einsetzten
- 7. Den Deckel schließen
- 8. Den Einschalter 2x drücken und 2-3 Sekunden warten
- 9. Den Einschalter 6x drücken

Damit haben Sie den originalen Brother TN-1050 Toner oder kompatiblen Toner erfolgreich zurückgesetzt.

#### **Brother TN-1050 Toner Reset für Brother DCP Geräte**

Für einen manuellen Toner Reset für Brother DCP Geräte, befolgen Sie bitte genau die folgende Anleitung:

- 1. Schalten Sie den Drucker ein
- 2. Drücken Sie "Menu"
- 3. Die Pfeiltaste "?" drücken
- 4. Am Display erscheint "Info"
- 5. Drücken Sie "OK"
- 6. Wieder die Pfeiltaste "?" drücken
- 7. Am Display erscheint "Reset Trommel/Drum"
- 8. "OK" Taste drücken bis "Reset" im Display steht
- 9. "Start" Taste drücken
- 10. Die Pfeiltaste "?" drücken bis "10" im Display steht
- 11. "OK" drücken
- 12. Im Display erscheint "Ausgeführt"
- 13. "Stopp" Taste drücken bis das Hauptmenü erscheint

Damit haben Sie den originalen Brother TN-1050 Toner oder kompatiblen Toner erfolgreich zurückgesetzt.

# **Brother TN-1050 Toner und weiteres Verbrauchsmaterial bei FairToner**

Bei [FairToner](https://www.fairtoner.de/) können Sie das passende Verbrauchsmaterial für Ihren Drucker kaufen. Wir führen die passenden [Toner](https://www.fairtoner.de/toner/) und [Trommeln](https://www.fairtoner.de/trommeln/) für Drucker von Brother und auch für viele andere Druckerhersteller.

- [Brother TN-1050 Toner](https://www.fairtoner.de/oem/brother-tn-1050-toner/)
- **[Brother Toner](https://www.fairtoner.de/toner/brother-toner/)**
- [Brother Trommeln](https://www.fairtoner.de/trommeln/brother-trommeln/)

**FAIRTONER.DE ONLINESHOP / SOFORTHILFE / RATGEBER**

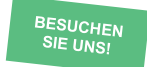

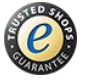